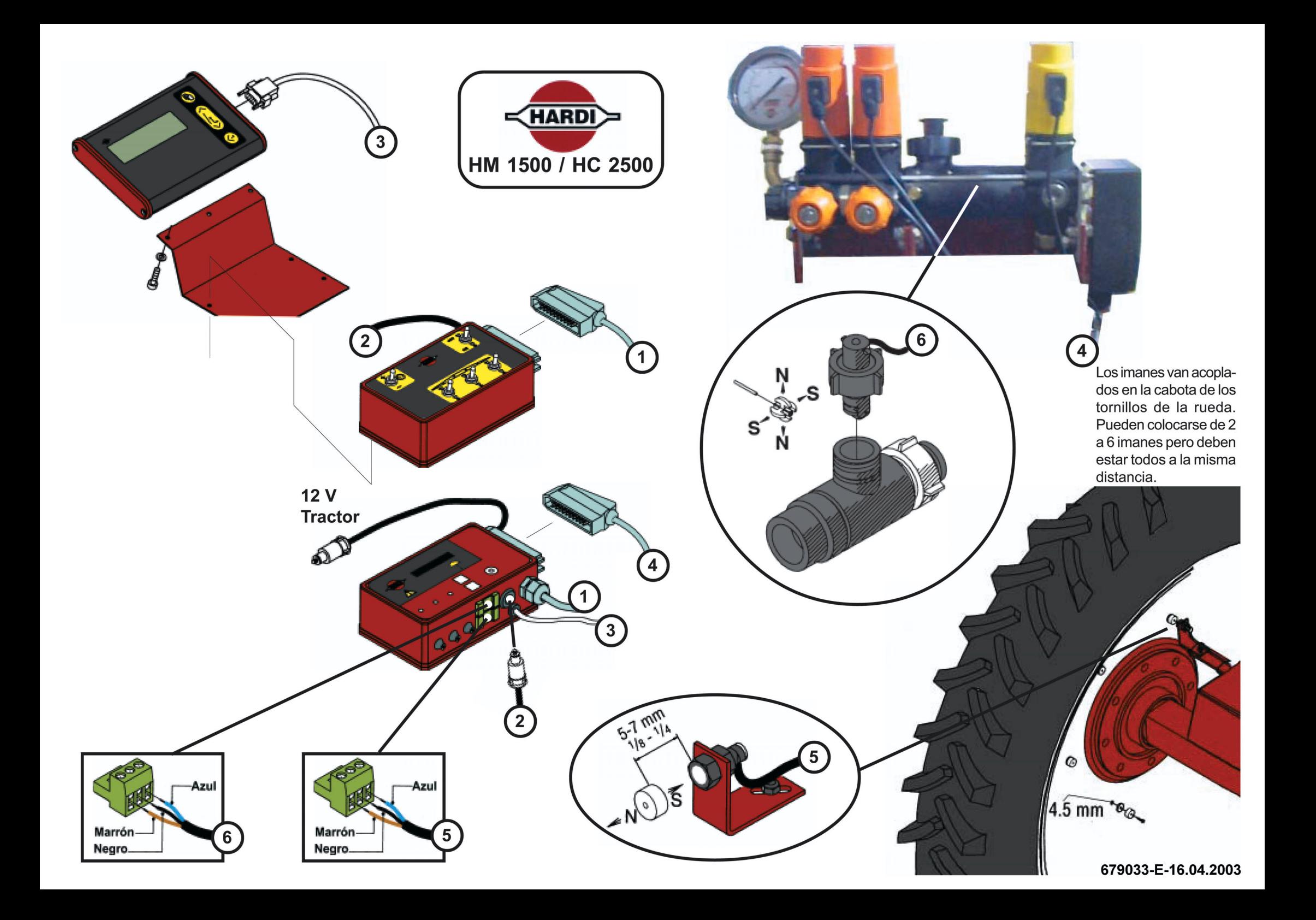

### **- FUNCIONAMIENTO DE LAS TECLAS ACTUALIZACION - ABRIL 2003**

Tecla superior . Abrir menús. Tecla central  $\bigcap$ . Incrementar o disminuir valores.  $\text{Tecla} \quad \textcircled{4}$ . Aceptar.

## **- EXTENDED MENU.**

Pulsar las dos flechas  $\hat{\parallel}$ a la vez durante unos segundos y aparecerá EXTENDED MENU. Con la tecla buscar LANGUAGE y pulsar para abrir el menú. Con las teclas **,** buscar SPANISH y pulsar  $\widehat{P}$  para aceptar. Buscar REGULATION CON. Con las teclas  $\widehat{P}$  y pulsar  $\widehat{P}$ . Colocar el valor a 10% con  $[]$ . Pulsar aceptar  $\odot$ . Finalmente buscar on off valve con las flechas  $[]$  y pulsar . Deberá seleccionar NOT PRESENT si el equipo lleva el distribuidor CB (sin válvula ON/OFF) o PRESENT si el distribuidor es el EC.

### - **PROGRAMACION.**

**1º** Pulse @ para entrar en Menú principal y busque VISUALIZACION con las teclas  $\hat{P}$ . Pulse ... Aparecerá INDICAR AQUI, pulsar  $\text{Q}$  y con  $\text{Q}$  buscar PROGRAMA ACTUAL y pulsar  $\text{Q}$ .

Volver a pulsar a y aparecerá INDICAR AQUI. Pulsar a. Buscar VELOCIDAD y pulsar  $\omega$ . Ahora la pantalla principal nos indicará en una de las lineas los litros programados y los litros que va hechando el equipo. En la otra linea nos indicará la velocidad de tratamiento.

**2º** Desde la pantalla principal pulsar (a) y buscar CALIBRACION con  $\hat{a}$ . Pulsar (a) y buscar AJUSTE BRAZOS. Pulse  $\textcircled{\tiny{4}}$  y con  $\textcircled{\tiny{1}}$  indique el nº de sectores que tiene la caja de control que siempre es 4. Pulse . Ahora deberemos dividir la distancia entre hileras en metros entre el número de sectores para saber la anchura de cada sector. En el 1er sector pulsar  $\cap$  para variar la medida., pulsar e para pasar al siguiente. Así sucesivamente hasta llegar al último. Finalmente pulse  $\langle \cdot \rangle$ . En los sectores que no actúen, poner 0 metros.

**3º** Ahora aparecerá de nuevo AJUSTE BRAZOS. Pulsando  $\bigcap$  buscar CALIBRACION CAUDAL y pulsar

 $\binom{m}{k}$ . Buscar constante de caudal con  $\stackrel{m}{\cap}$  y pulsar  $\binom{m}{k}$ . Aparecerá una constante llamada PPU, colocar este valor a 120.0 con las teclas  $\hat{ }$ . Después pulsar  $\hat{ }$ .

**4º** De nuevo aparecerá CALIBRACION CAUDAL. Buscar METODO DE BOQUILLAS con  $\bigcap y$  pulsar  $\bigcirc$ . Con la tecla  $\hat{a}$  introducir 1 boquilla por cada sector activo (en el caso del CB/2 son 2. Pulsar  $\hat{a}$ ). Poner en marcha la toma de fuerza, abrir los sectores, y colocar una presión X. En la pantalla aparecerán los litros/minuto por boquilla. Sumar el caudal teórico de todas las boquillas abiertas de uno de los sectores a esa presión. Sin parar la t.d.f., introducir el caudal con la tecla  $\hat{C}$ . Finalmente pulsar  $\hat{C}$ . Aparecerá un nuevo valor de la constante PPU. Esta es la constante real de caudal de su equipo. Anótela en el libro de instrucciones por si borrara accidentalmente.

**5º** En la pantalla aparecerá de nuevo CALIBRACION CAUDAL. Buscar CALIBRACION VELOCIDAD con la tecla  $\hat{a}$ . Abrir el menú con  $\hat{a}$  y buscar constante velocidad. Abrir con  $\hat{a}$  y aparecerá una constante llamada upp que deberemos colocar a 0.5000 seleccionando cifra a cifra con la tecla  $\left(\frac{1}{2}\right)$  y variándola con la tecla  $\left[\right]$ . Al acabar pulsar  $\left(\frac{1}{2}\right)$ .

**6º** Aparecerá de nuevo CALIBRACION VELOCIDAD. Pulsar . Buscar PRACTICA con la tecla ... En este momento hay que marcar 100 metros en linea recta con una cinta métrica y colocar el eje de la primera rueda del tractor en la marca de salida. Pulsar entonces (a) y avancer lentamente hasta haber recorrido los 100 metros. Detener el tractor justo cuando el eje de la misma rueda que habíamos colocado en el punto de salida, se alinee con el de llegada. Corregir el valor en pantalla con la tecla  $\hat{\mathbb{C}}$  hasta colocarlo a 100. Pulse  $\hat{\mathbb{C}}$  y memorice el nuevo valor de la constante UPP en su libro de instrucciones. Finalmente pulsar 2 veces  $\langle \cdot \rangle$ . En este momento el ordenador está totalmente calibrado.

## **- MANEJO DEL ORDENADOR Introducción de los L/ha**

Pulsar la tecla  $\bigcap$  para aumentar o disminuir la cantidad. Brevemente aparecerán los L/ha y después desaparecerán y volverá a la pantalla principal. Ya se puede empezar a trabajar. **Visionar los totales al finalizar el trabajo**

# Al terminar el trabajo, pulsar e desde la pantalla principal y aparecerá el total de L/ha pulverizados y Ha realizadas. También aparecerá una cifra de 0 a 8 que se refiere al número de parcela. Para borrar los valores deberá pulsar  $\odot$  durante cinco segundos. En la pantalla aparecerá la cuenta atrás del borrado. Si los valores no se borran se sumarán las cantidades.

### **Parcelas**

Desde la pantalla principal pulsar  $\textcircled{\tiny{\textsf{m}}}$  para acceder al menú principal y buscar PARCELAS con  $\textcircled{\tiny{\textsf{r}}}$ . Abrir con la tecla  $\textcircled{\tiny{\textcircled{\tiny{\textcirc}}}}$  y colocar el número de parcela deseado con  $\textcircled{\tiny{\textcircled{\tiny{\textcirc}}}}$ . Seguidamente pulsar  $\textcircled{\tiny{\textcircled{\tiny{\textcirc}}}}$ dos veces para volver a la pantalla principal.

Con esta función se puede llevar el control de varias parcelas por separado. Cuando trabaje con la parcela por ej. 2 no variará el valor de las demás parcelas. También las puede borrar individualmente. Si Ud. no borra el valor de la parcela con la que vaya a trabajar, todo el trabajo que realice se acumulará al que ya había en esa parcela.

### **Test sensores**

En caso de que el ordenador dejara de regular automáticamente la presión (sólo en el caso del HC 2500), puede comprobar si los sensores de velocidad y de caudal funcionan correctamente. Para realizar la prueba del caudalímetro, desmonte la rosca superior del cuerpo y podrá ver una ruleta. En ese momento entre en el menú principal con la tecla (a) y busque TEST SENSORES con la tecla  $\hat{a}$ . Entre con la tecla  $\hat{a}$  y busque TEST CAUDAL con  $\hat{a}$ . Pulsar  $\hat{a}$ . Aparecerá GIRAR ROTOR. Haga girar ahora la ruleta del caudalímetro. En caso de funcionar correctamente, en la pantalla apreciará una cifra que irá en incremento. Es el número de impulsos que se detectan. 1 vuelta entera del rotor = 2 impulsos. Pulsar  $\leftrightarrow$  y buscar TEST VELOCIDAD con la tecla  $\hat{a}$ . Pulsar **(e). Aparecerá ANDAR LENT. Avanzar lentamente y comprobar si los imanes de la rueda emiten** impulsos. 1 imán = 1 impulso. Pulsar  $\bigcirc$  varias veces hasta volver a la pantalla principal. **Tenga en cuenta que...**

No debe conectar nunca el ordenador al alternador, siempre directamente a la batería. Los imanes del sensor de velocidad deben colocarse en la rueda del tractor o del pulverizador. Otra opción es colocar tan sólo uno en la transmisión del tractor si dispone de doble tracción.